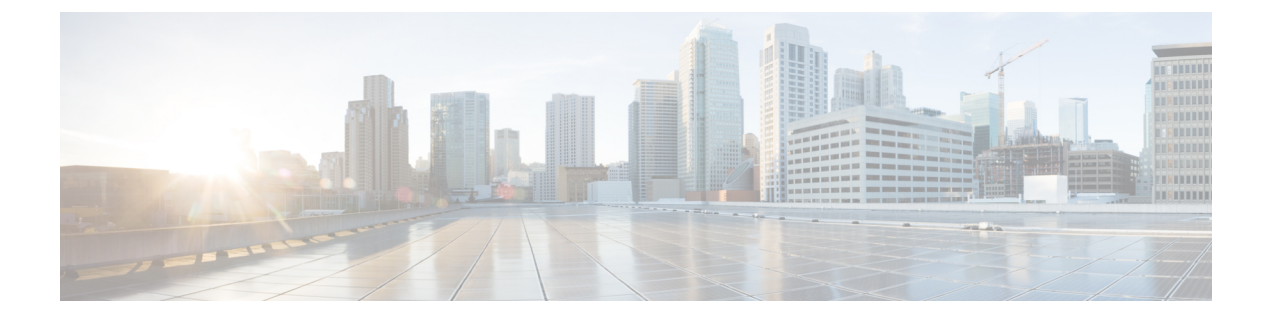

# **Cisco Unity Connection Provisioning Interface (CUPI) API -- User Message Actions API**

**Links to Other API pages:** [Cisco\\_Unity\\_Connection\\_APIs](https://www.cisco.com/c/en/us/td/docs/voice_ip_comm/connection/REST-API/APIs_Pages/b_Cisco_Unity_Connection_APIs.html)

• [Message](#page-0-0) Actions API, on page 1

## <span id="page-0-0"></span>**Message Actions API**

### **Listing Message Actions**

First hit the URI:

GET https://<connection-server>/vmrest/users/<user-objectid>

Then, fetch the following URI from the response body:

https://<connection-server>/vmrest/users/<user-objectid>/messagehandlers/<object Id>

The following isthe response from the \*GET\* request and the actual response will depend upon the information given by you:

```
<MessageHandler>
<URI>/vmrest/users/9375d893-c8eb-437b-90bf-7de4b1d0c3e8/messagehandlers/583722c8-e93b-42f0-8052-b75aa1ededb8</URI>
 <ObjectId>583722c8-e93b-42f0-8052-b75aa1ededb8</ObjectId>
 <SubscriberObjectId>9375d893-c8eb-437b-90bf-7de4b1d0c3e8</SubscriberObjectId>
 <UserURI>/vmrest/users/9375d893-c8eb-437b-90bf-7de4b1d0c3e8</UserURI>
 <RelayAddress>Texoma@cisco.com</RelayAddress>
 <VoicemailAction>2</VoicemailAction>
 <EmailAction>2</EmailAction>
 <FaxAction>2</FaxAction>
  <DeliveryReceiptAction>1</DeliveryReceiptAction>
</MessageHandler>
```
Response Code: 200

**JSON Example**

```
GET https://<connection-server>/vmrest/users/<objectid>/messagehandlers/<object Id>
Accept: application/json
Connection: keep-alive
```
The following is the response from the \*GET\* request and the actual response will depend upon the information given by you: Response Body:

```
"URI":"/vmrest/users/9375d893-c8eb-437b-90bf-7de4b1d0c3e8/messagehandlers/583722c8-e93b-42f0-8052-b75aa1ededb8"
  "ObjectId":"583722c8-e93b-42f0-8052-b75aa1ededb8"
  "SubscriberObjectId":"9375d893-c8eb-437b-90bf-7de4b1d0c3e8"
 "UserURI":"/vmrest/users/9375d893-c8eb-437b-90bf-7de4b1d0c3e8"
 "RelayAddress":Texoma@cisco.com
  "VoicemailAction":"2"
  "EmailAction":"2"
  "FaxAction":"2"
  "DeliveryReceiptAction":"1"
}
```

```
Response Code: 200
```
#### **Update Message Actions**

{

First hit the URI:

```
https://<connection-server>/vmrest/users/<user-objectid>
```
Then fetch the following URI from the response body:

https://<connection-server>/vmrest/users/<user-objectid>/messagehandlers/<object Id>

```
<MessageHandler>
 <VoicemailAction>2</VoicemailAction>
 <EmailAction>2</EmailAction>
 <FaxAction>2</FaxAction>
  <DeliveryReceiptAction>1</DeliveryReceiptAction>
 <RelayAddress>cguii@10.com</RelayAddress>
</MessageHandler>
```
Response code: 204

#### **JSON Example**

```
PUT https://<connection-server>/vmrest/users/<objectid>/messagehandlers/<object Id>
Accept: application/json
Content-type: application/json
Connection: keep-alive
```
{ "EmailAction":"2", "FaxAction":"2", "DeliveryReceiptAction":"1", "RelayAddress":"john@cisco.com" }

Response code: 204

### **Explanation of Data Fields**

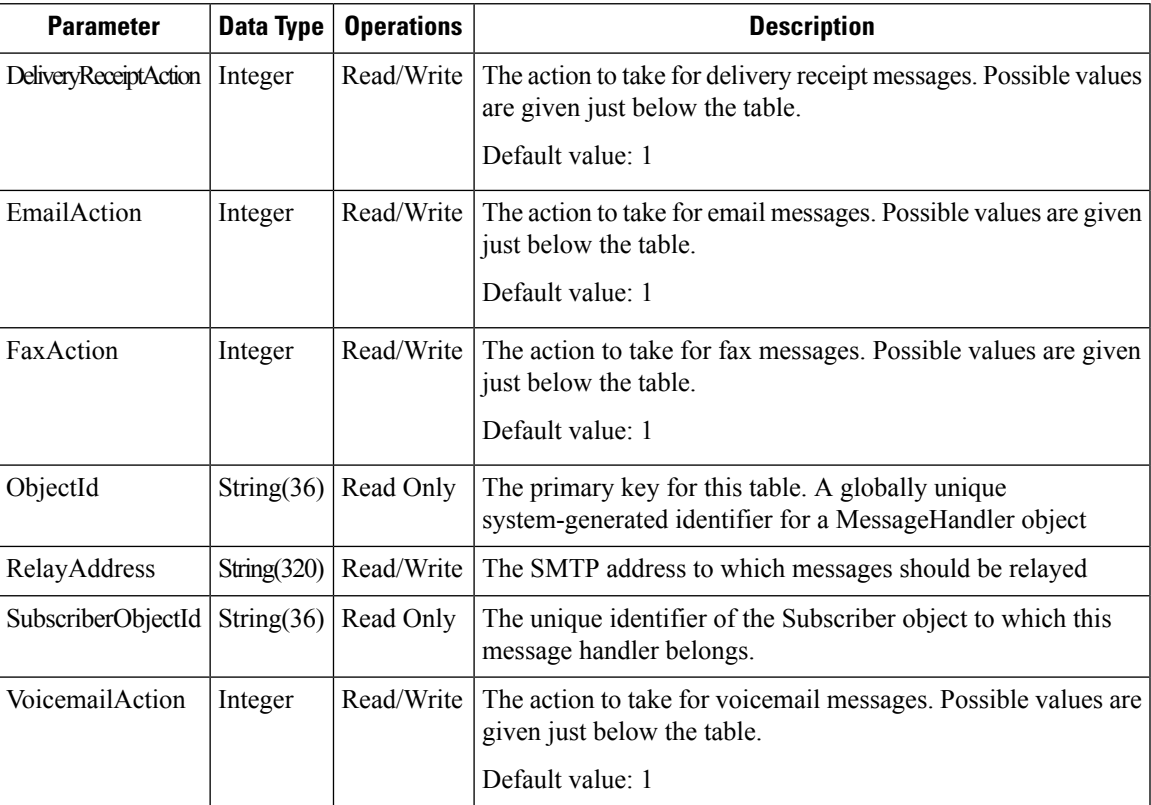

Email Action, Fax Action, Delivery Receipt Action, and Voicemail Action can take the following values:

- 0 Reject the message
- 1 Accept the message
- 2 Relay the message
- 3 Accept and relay the message

 $\mathbf I$ 

П